# 使用安全防火墙7.1及更低版本的SecureX故障排 除

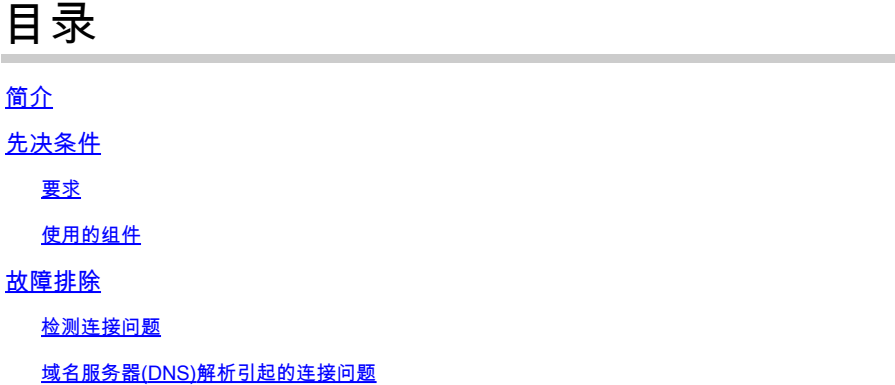

# 简介

本文档介绍与思科安全防火墙集成SecureX(7.1及更早版本)相关的问题。

# 先决条件

要求

建议掌握下列主题的相关知识:

- Firepower Management Center (FMC)
- 思科安全防火墙
- 映像的可选虚拟化

使用的组件

- 思科安全防火墙- 6.5
- Firepower管理中心(FMC) 6.5
- 安全服务交换(SSE)
- SecureX
- 智能许可证门户
- 思科威胁响应(CTR)

本文档中的信息都是基于特定实验室环境中的设备编写的。本文档中使用的所有设备最初均采用原 始(默认)配置。如果您的网络处于活动状态,请确保您了解所有命令的潜在影响。

## 故障排除

### 检测连接问题

### 您可以从 **action\_queue.log** 文件检测通用连接问题。如果失败,您可以看到文件中存在此类日志:

ActionQueueScrape pl[19094]: [SF::SSE::Enrollment] canConnect: System (/usr/bin/curl -s --connect-timeout 10 -m 20 -L --max-redirs 5 --max-filesize 10

在本例中,**代码28**表示操作超时并检查与Internet的连接。

并且还有**代码6**,它意味着DNS解析出问题

域名服务器(DNS)解析引起的连接问题

步骤1:检查连接是否工作正常。

root@ftd01:~# curl -v -k https://api-sse.cisco.com

\* Rebuilt URL to: https://api-sse.cisco.com/

\* getaddrinfo(3) failed for api-sse.cisco.com:443

\* Couldn't resolve host 'api-sse.cisco.com'

\* Closing connection 0

curl: (6) Couldn't resolve host 'api-sse.cisco.com'

输出显示设备无法解析URL  $_{\circ}$ 

在这种情况下,请验证是否配置了正确的DNS服务器。可以通过专家级CLI中的 **nslookup** 进行验证:

root@ftd01:~# nslookup api-sse.cisco.com ;; connection timed out; no servers could be reached

#### 输出显示未到达已配置的DNS。要确认DNS设置,请使用 **show network** 命令:

> show network ===============[ System Information ]=============== Hostname : ftd01 DNS Servers : x.x.x.10 Management port : 8305 IPv4 Default route Gateway : x.x.x.1

======================[ eth0 ]======================

State : Enabled Link : Up Channels : Management & Events Mode : Non-Autonegotiation MDI/MDIX : Auto/MDIX MTU : 1500

MAC Address : x:x:x:x:9D:A5

----------------------[ IPv4 ]---------------------- Configuration : Manual Address : x.x.x.27 Netmask : 255.255.255.0 Broadcast : x.x.x.255 ----------------------[ IPv6 ]---------------------- Configuration : Disabled

===============[ Proxy Information ]================ State : Disabled Authentication : Disabled

在本示例中,使用了错误的DNS服务器。使用以下命令更改DNS设置:

> configure network dns x.x.x.11

#### 之后,可以再次测试连接。这次连接成功。

root@ftd01:~# curl -v -k https://api-sse.cisco.com

- \* Rebuilt URL to: https://api-sse.cisco.com/
- \* Trying x.x.x.66...
- \* Connected to api-sse.cisco.com (x.x.x.66) port 443 (#0)
- \* ALPN, offering http/1.1
- \* Cipher selection: ALL:!EXPORT:!EXPORT40:!EXPORT56:!aNULL:!LOW:!RC4:@STRENGTH
- \* successfully set certificate verify locations:
- \* CAfile: none
- CApath: /etc/ssl/certs
- \* TLSv1.2 (OUT), TLS header, Certificate Status (22):
- \* TLSv1.2 (OUT), TLS handshake, Client hello (1):
- \* TLSv1.2 (IN), TLS handshake, Server hello (2):
- \* TLSv1.2 (IN), TLS handshake, Certificate (11):
- \* TLSv1.2 (IN), TLS handshake, Server key exchange (12):
- \* TLSv1.2 (IN), TLS handshake, Request CERT (13):
- \* TLSv1.2 (IN), TLS handshake, Server finished (14):
- \* TLSv1.2 (OUT), TLS handshake, Certificate (11):
- \* TLSv1.2 (OUT), TLS handshake, Client key exchange (16):
- \* TLSv1.2 (OUT), TLS change cipher, Client hello (1):
- \* TLSv1.2 (OUT), TLS handshake, Finished (20):
- \* TLSv1.2 (IN), TLS change cipher, Client hello (1):
- \* TLSv1.2 (IN), TLS handshake, Finished (20):
- \* SSL connection using TLSv1.2 / ECDHE-RSA-AES128-GCM-SHA256
- \* ALPN, server accepted to use http/1.1
- \* Server certificate:
- \* subject: C=US; ST=California; L=San Jose; O=Cisco Systems, Inc.; CN=api -sse.cisco.com
- \* start date: 2019-12-03 20:57:56 GMT
- \* expire date: 2021-12-03 21:07:00 GMT
- \* issuer: C=US; O=HydrantID (Avalanche Cloud Corporation); CN=HydrantID S SL ICA G2
- \* SSL certificate verify result: self signed certificate in certificate c hain (19), continuing anyway.
- > GET / HTTP/1.1
- > Host: api-sse.cisco.com
- > User-Agent: curl/7.44.0
- > Accept: \*/\*
- $\ddot{\phantom{1}}$
- < HTTP/1.1 403 Forbidden
- < Date: Wed, 08 Apr 2020 01:27:55 GMT
- < Content-Type: text/plain; charset=utf-8
- < Content-Length: 9
- < Connection: keep-alive
- < Keep-Alive: timeout=5
- < ETag: "5e17b3f8-9"
- < Cache-Control: no-store
- < Pragma: no-cache
- < Content-Security-Policy: default-src 'self'
- < X-Content-Type-Options: nosniff
- < X-XSS-Protection: 1; mode=block
- < Strict-Transport-Security: max-age=31536000; includeSubdomains;

SSE门户注册问题

FMC和 **Cisco Secure Firewall** 都需要在其管理界面上连接到SSE URL。

要测试连接,请在具有root访问权限的 **Firepower CLI** 上输入以下命令:

<#root>

curl -v<https://api-sse.cisco.com/providers/sse/services/registration/api/v2/clients>--cacert /ngfw/etc,

**curl -v<https://est.sco.cisco.com> --cacert /ngfw/etc/ssl/connectorCA.pem**

**curl -v<https://eventing-ingest.sse.itd.cisco.com>--cacert /ngfw/etc/ssl/connectorCA.pem**

**curl -v<https://mx01.sse.itd.cisco.com> --cacert /ngfw/etc/ssl/connectorCA.pem**

#### 使用以下命令可绕过证书检查:

root@ftd01:~# curl -v -k https://api-sse.cisco.com

- \* Rebuilt URL to: https://api-sse.cisco.com/
- \* Trying x.x.x.66...
- \* Connected to api-sse.cisco.com (x.x.x.66) port 443 (#0)
- \* ALPN, offering http/1.1
- \* Cipher selection: ALL:!EXPORT:!EXPORT40:!EXPORT56:!aNULL:!LOW:!RC4:@STRENGTH
- \* successfully set certificate verify locations:
- \* CAfile: none

CApath: /etc/ssl/certs

- \* TLSv1.2 (OUT), TLS header, Certificate Status (22):
- \* TLSv1.2 (OUT), TLS handshake, Client hello (1):
- \* TLSv1.2 (IN), TLS handshake, Server hello (2):
- \* TLSv1.2 (IN), TLS handshake, Certificate (11):
- \* TLSv1.2 (IN), TLS handshake, Server key exchange (12):
- \* TLSv1.2 (IN), TLS handshake, Request CERT (13):
- \* TLSv1.2 (IN), TLS handshake, Server finished (14):
- \* TLSv1.2 (OUT), TLS handshake, Certificate (11):
- \* TLSv1.2 (OUT), TLS handshake, Client key exchange (16):
- \* TLSv1.2 (OUT), TLS change cipher, Client hello (1):
- \* TLSv1.2 (OUT), TLS handshake, Finished (20):
- \* TLSv1.2 (IN), TLS change cipher, Client hello (1):
- \* TLSv1.2 (IN), TLS handshake, Finished (20):
- \* SSL connection using TLSv1.2 / ECDHE-RSA-AES128-GCM-SHA256
- \* ALPN, server accepted to use http/1.1
- \* Server certificate:
- \* subject: C=US; ST=California; L=San Jose; O=Cisco Systems, Inc.; CN=api -sse.cisco.com
- \* start date: 2019-12-03 20:57:56 GMT
- \* expire date: 2021-12-03 21:07:00 GMT
- \* issuer: C=US; O=HydrantID (Avalanche Cloud Corporation); CN=HydrantID S SL ICA G2
- \* SSL certificate verify result: self signed certificate in certificate c hain (19), continuing anyway.
- $>$  GET / HTTP/1.1
- > Host: api-sse.cisco.com
- > User-Agent: curl/7.44.0
- > Accept: \*/\*
- >
- < HTTP/1.1 403 Forbidden
- < Date: Wed, 08 Apr 2020 01:27:55 GMT
- < Content-Type: text/plain; charset=utf-8
- < Content-Length: 9
- < Connection: keep-alive
- < Keep-Alive: timeout=5
- < ETag: "5e17b3f8-9"
- < Cache-Control: no-store
- < Pragma: no-cache
- < Content-Security-Policy: default-src 'self'
- < X-Content-Type-Options: nosniff
- < X-XSS-Protection: 1; mode=block
- < Strict-Transport-Security: max-age=31536000; ,;

**注意**:消 **403 Forbidden** 息意味着从测试发送的参数不是SSE期望的值,但是这足以验证连接。

**验证SSEConnector状态**

#### 验证连接器属性(如图所示)。

# more /ngfw/etc/sf/connector.properties registration\_interval=180 connector\_port=8989 connector\_fqdn=api-sse.cisco.com

要检查SSEConnector和EventHandler之间的连接,请使用此命令。以下是连接错误的示例:

root@firepower:/etc/sf# netstat -anlp | grep EventHandler\_SSEConnector.sock unix 2 [ ACC ] STREAM LISTENING 3022791165 11204/EventHandler /ngfw/var/sf/run/EventHandler\_SSEConnector.sock

在已建立的连接示例中,验证流状态是否为connected:

root@firepower:/etc/sf# netstat -anlp | grep EventHandler\_SSEConnector.sock unix 2 [ ACC ] STREAM LISTENING 382276 7741/EventHandler /ngfw/var/sf/run/EventHandler\_SSEConnector.sock unix 3 [ ] STREAM CONNECTED 378537 7741/EventHandler /ngfw/var/sf/run/EventHandler\_SSEConnector.soc

**验证发送到SSE门户和CTR的数据**

要将事件从Cisco安全防火墙设备发送到SSE,需要与**<https://eventing-ingest.sse.itd.cisco.com>**建立TCP连接

以下是SSE门户和Cisco安全防火墙之间未建立连接的示例:

root@firepower:/ngfw/var/log/connector# lsof -i | grep conn connector 60815 www 10u IPv4 3022789647 0t0 TCP localhost:8989 (LISTEN) connector 60815 www 12u IPv4 110237499 0t0 TCP firepower.cisco.com:53426->ec2-100-25-93-234.compute-1.amazonaws.com:https (SYN\_SENT)

在 **connector.log** 日志中:

time="2020-04-13T14:34:02.88472046-05:00" level=error msg="[firepower.cisco.com][events.go:90 events:connectWebSocket] dial tcp x.x.x.246:443: ge time="2020-04-13T14:38:18.244707779-05:00" level=error msg="[firepower.cisco.com][events.go:90 events:connectWebSocket] dial tcp x.x.x.234:443: g time="2020-04-13T14:42:42.564695622-05:00" level=error msg="[firepower.cisco.com][events.go:90 events:connectWebSocket] dial tcp x.x.x.246:443: time="2020-04-13T14:47:48.484762429-05:00" level=error msg="[firepower.cisco.com][events.go:90 events:connectWebSocket] dial tcp x.x.x.234:443: getsockopt: connectWebSocket] dial tcp x.x.x.234:443: time="2020-04-13T14:52:38.404700083-05:00" level=error msg="[firepower.cisco.com][events.go:90 events:connectWebSocket] dial tcp x.x.x.234:443: g

**注意**:请注意,显示的IP地址x.x.x.246和1x.x.x.246属于**<https://eventing-ingest.sse.itd.cisco.com>**可能会发生变化。建议允许基于 URL而不是IP地址流向SSE门户的流量。

如果未建立此连接,则不会将事件发送到SSE门户。以下是Ciscp安全防火墙和SSE门户之间已建立连接的示例:

### 关于此翻译

思科采用人工翻译与机器翻译相结合的方式将此文档翻译成不同语言,希望全球的用户都能通过各 自的语言得到支持性的内容。

请注意:即使是最好的机器翻译,其准确度也不及专业翻译人员的水平。

Cisco Systems, Inc. 对于翻译的准确性不承担任何责任,并建议您总是参考英文原始文档(已提供 链接)。